#### ■パスワードの変更

自身のパスワードを変更します。

1. 右上のアイコンをクリック

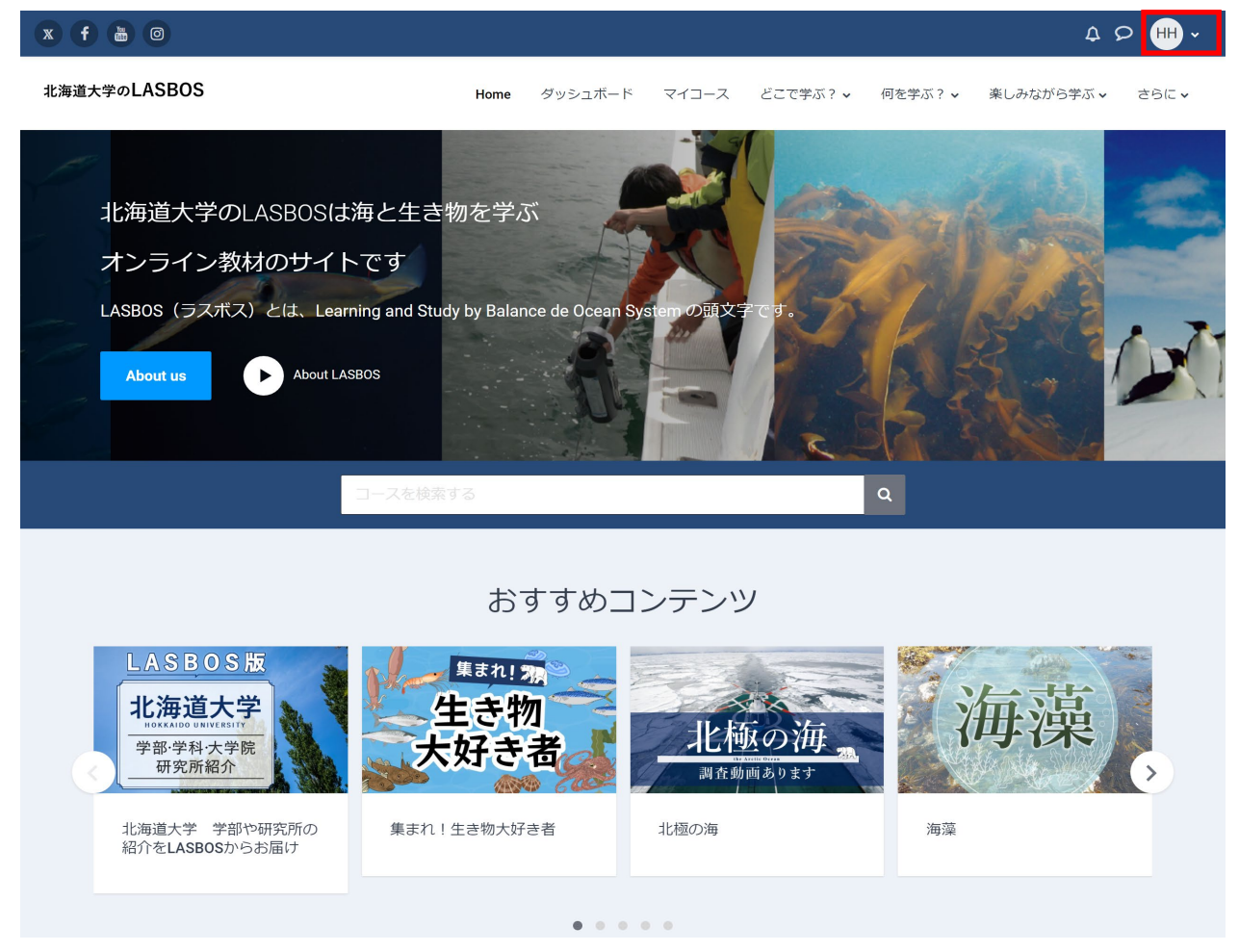

## 2. 「プレファレンス」をクリック

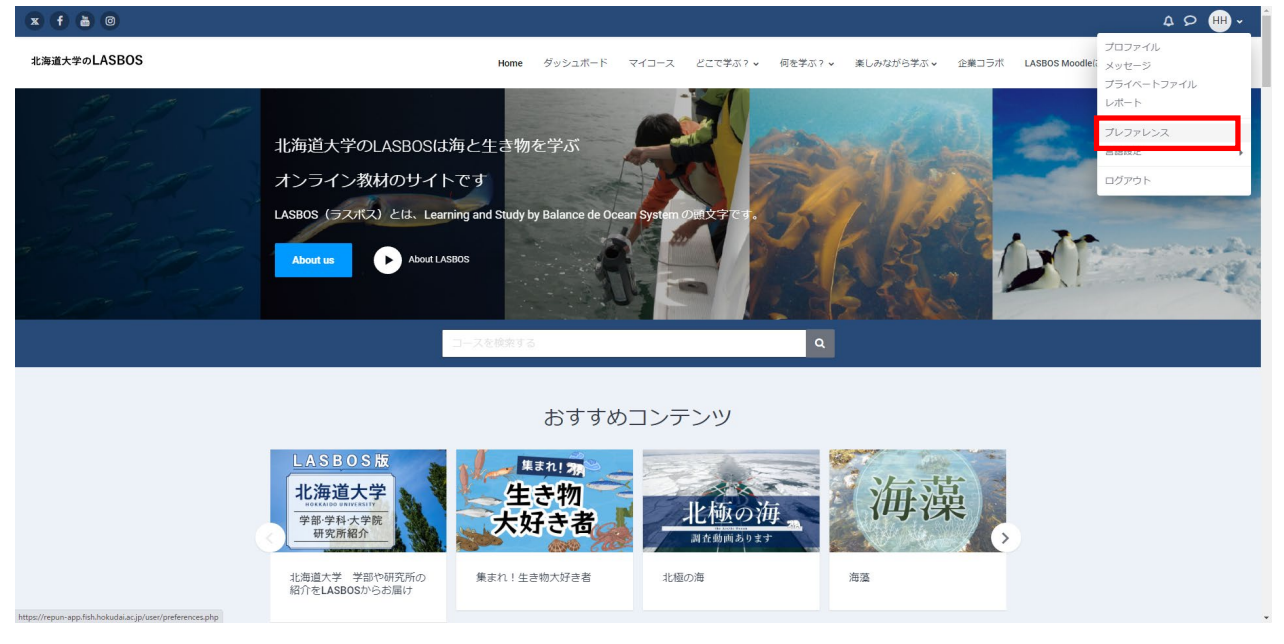

### 3. ユーザアカウント下のパスワードを変更するをクリック

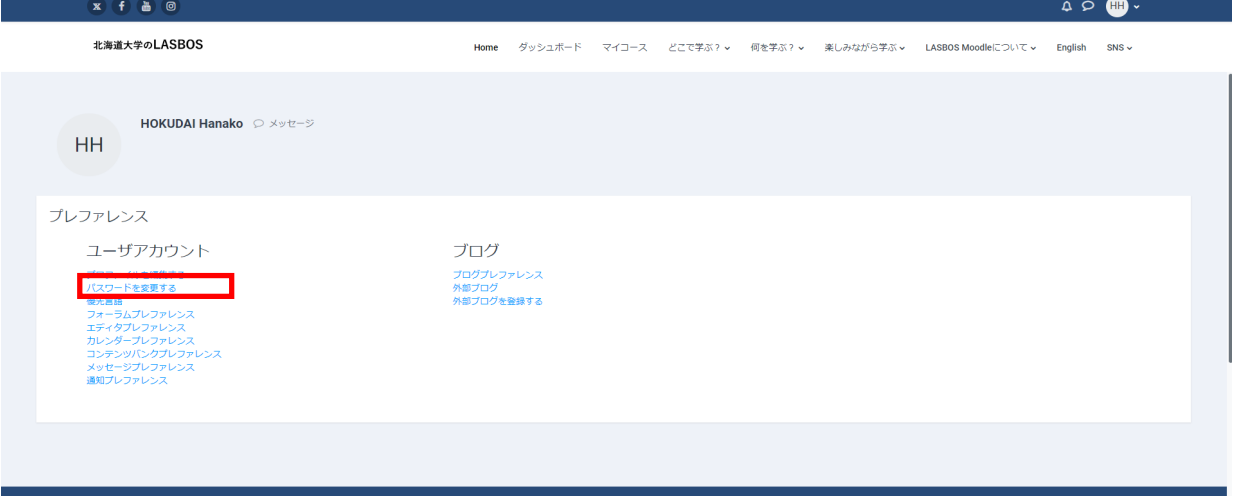

# 4. 現在のパスワードと新しいパスワードを入力し、変更を保存するをクリック

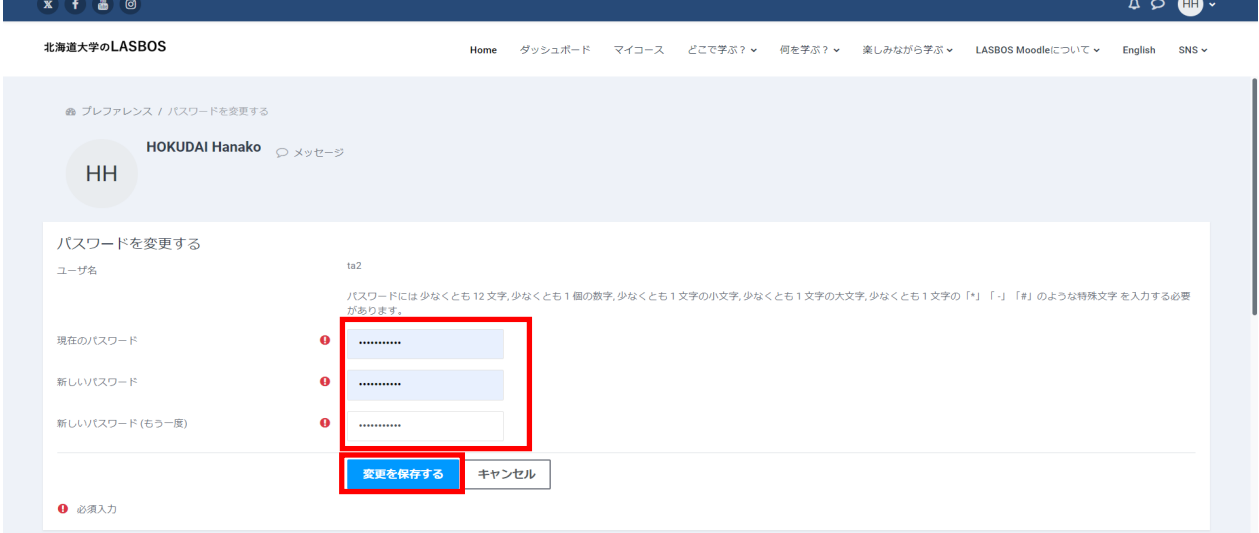

### 5. パスワードが変更されました。と表示されます。

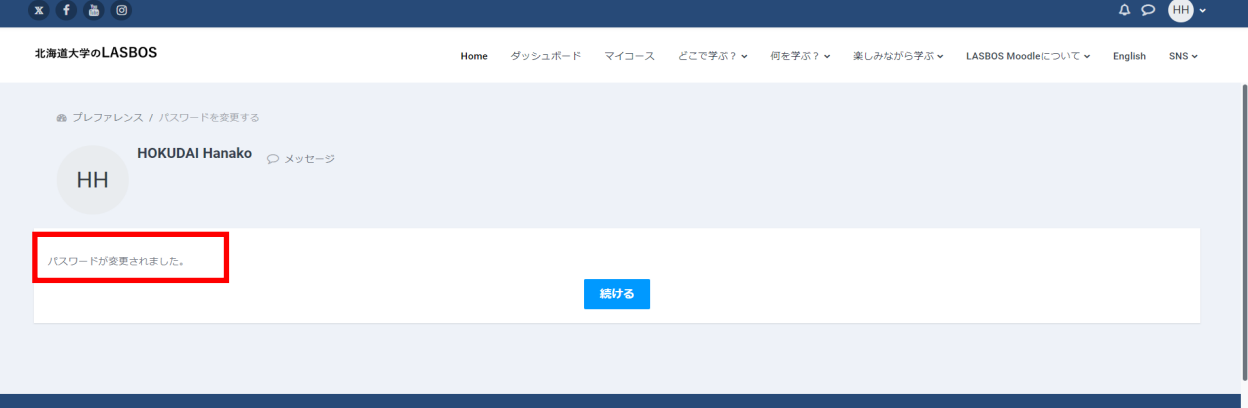